Hi, 小伙伴们, 还记得之前安信可的《3000个微信板子免费送》活动吗?你的板子是 否已经玩转起来了呢,现在,安信可已经对接了微信直连云,并开放 sdk 给大家下载,快来 跟着一起体验吧~

## **1** 新建产品

### **1.1** 使用测试帐号登录公众号后台

mp.weixin.qq.com/debug/cgi-bin/sandbox?t=sandbox/login

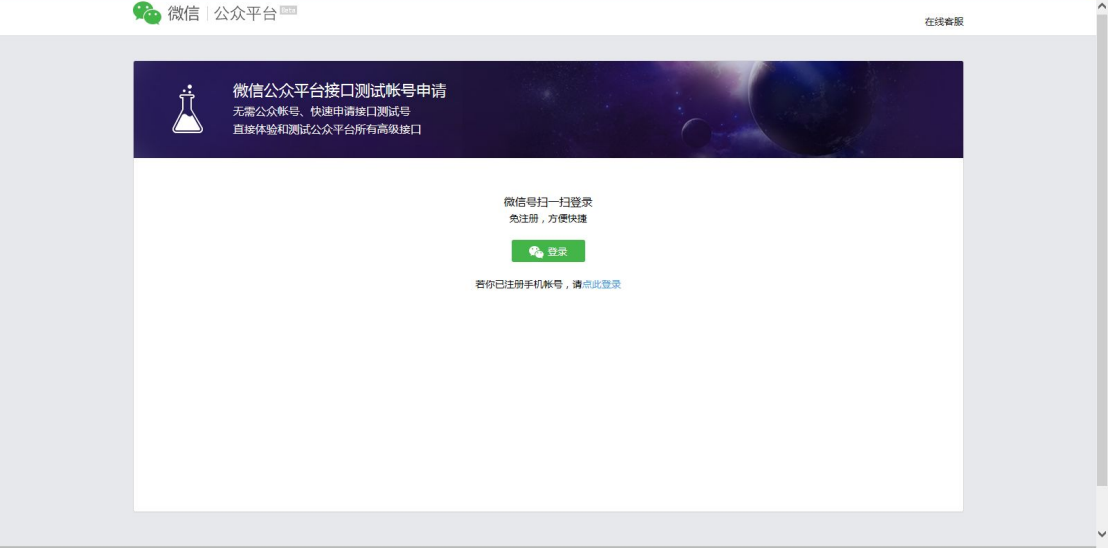

### **1.2** 开启设备功能

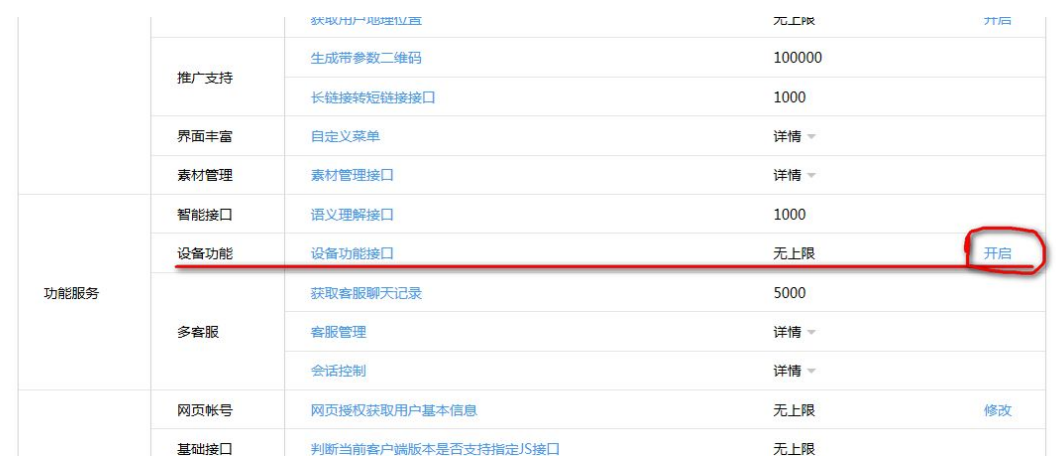

注意,目前微信测试帐号不兼容 chrome,尽量使用 IE 浏览器打开,否则会出现无法找到设

置选项的问题。

### **1.3** 新建产品 **LED**

#### 开启设备功能后,点击设备功能后面的【设置按钮】

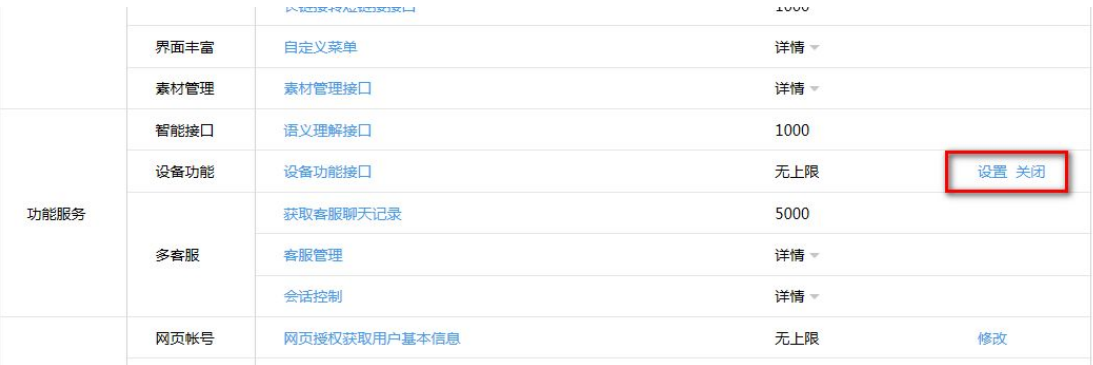

点击【添加产品】,

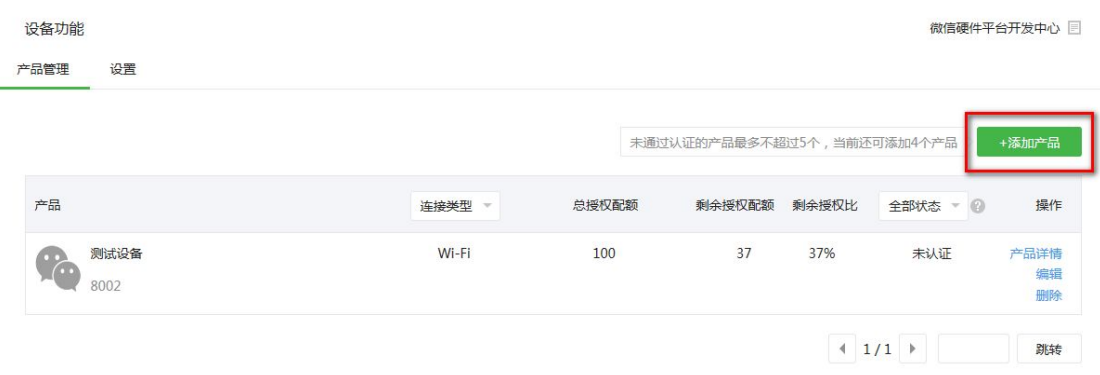

并按照如下配置设备

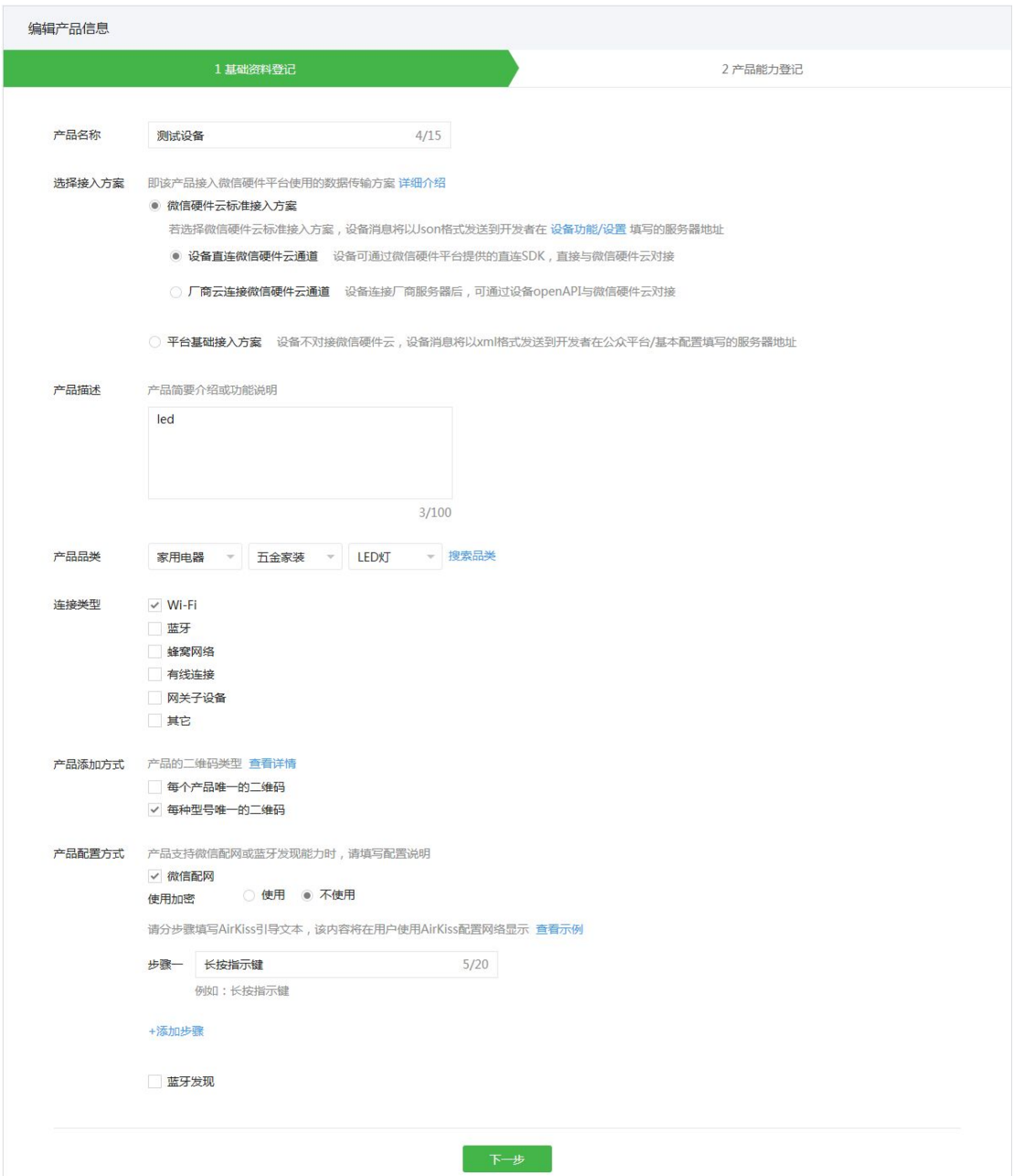

产品能力需要依据微信官方文档: <http://iot.weixin.qq.com/wiki/new/index.html?page=4-5> 进行 定义,这里我们以一个微信标准面板为准,只定义开关、亮度调节。

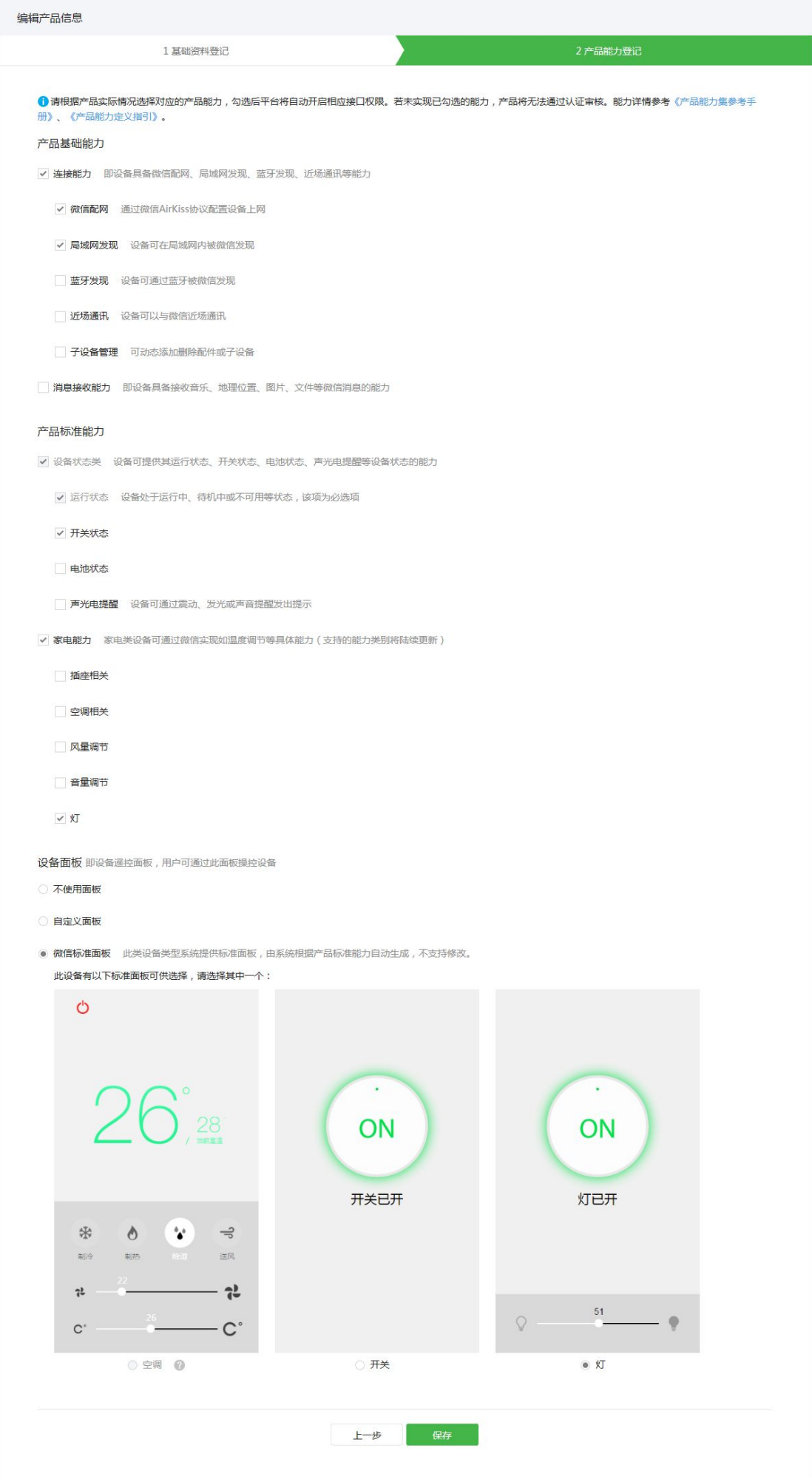

至此我们已完成了微信公众后台的配置。

1.4 获取一个 licence

通过文档 <http://iot.weixin.qq.com/wiki/new/index.html?page=3-4-6> 得知, 每个设备必须要有 一个微信分配的 Licence, 设备才可以正常运行,

首先替换下面的 appid 和 secret 为自己公众号后台的信息

https://api.weixin.qq.com/cgi-bin/token?grant\_type=client\_credential&appid=APPID&secret=SE **CRET** 

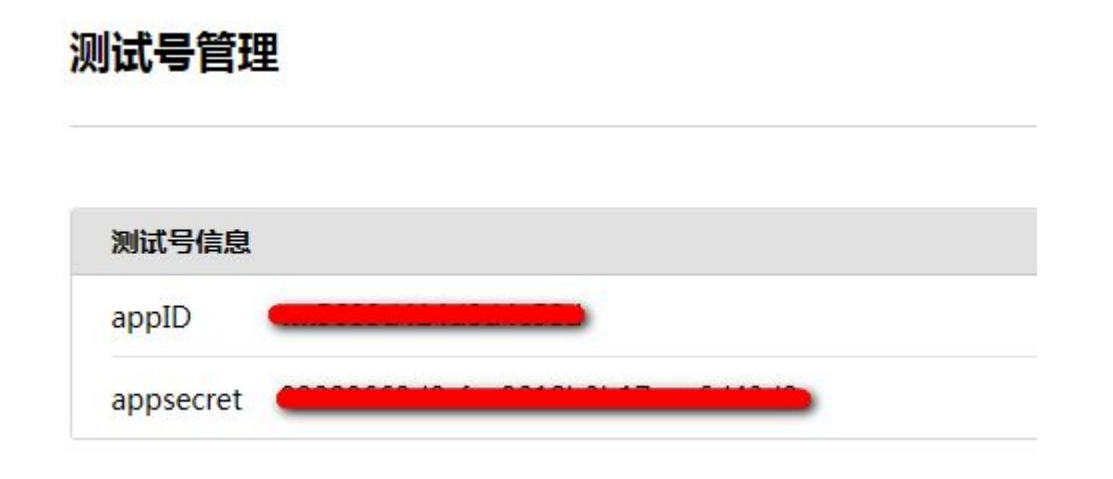

#### 获取到一个有效的 access\_token

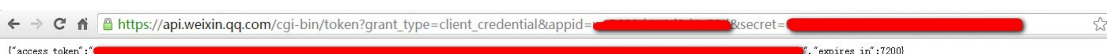

#### 再找到公众号后台的产品 ID,

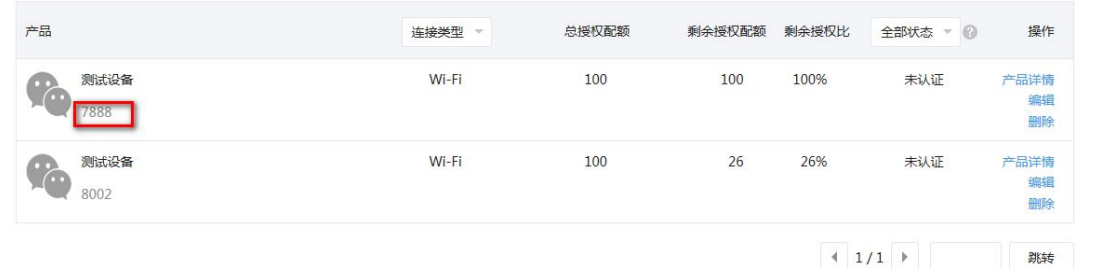

使用上面获取到的 access\_token 和产品 ID 替换下面链接中的信息

https://api.weixin.qq.com/device/getqrcode?access\_token=ACCESS\_TOKEN&product\_id=PRO DUCT\_ID

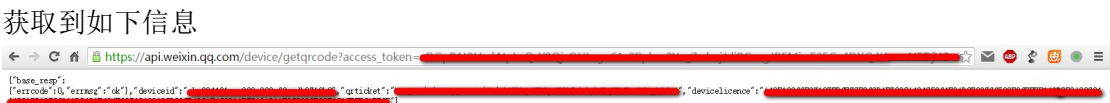

保存好获取到的数据,下面固件要用。

## **2** 编译固件

下载安信可开放的 SDK, 打开 airkiss\_cloud.h 改写 licence 为自己的实际 licence **#define** DEVICE\_LICENCE "FIXME"

打开 airkiss\_lan.h 修改以下两行代码为自己的实际数值 **#define** DEVICE\_TYPE "FIXME" **#define** DEVICE\_ID "FIXME"

```
编译固件,注意配置编译选项为
BOOT?=new
APP?=1
SPI_SPEED?=40
SPI_MODE?=QIO
SPI_SIZE_MAP?=2
```
## **3** 烧写固件

固件烧写地址依次为:

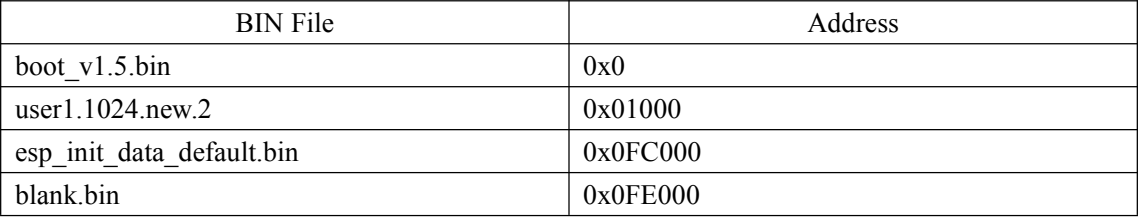

固件烧写流程请参考 wiki.ai-thinker.com

# **4** 配置 **airkiss**

开发板烧写固件后,重新上电,长按功能按键,开发板进入配置网络模式,LED 不停的变 换颜色,

此时,打开手机微信,扫描产品型号二维码,进入如下界面:

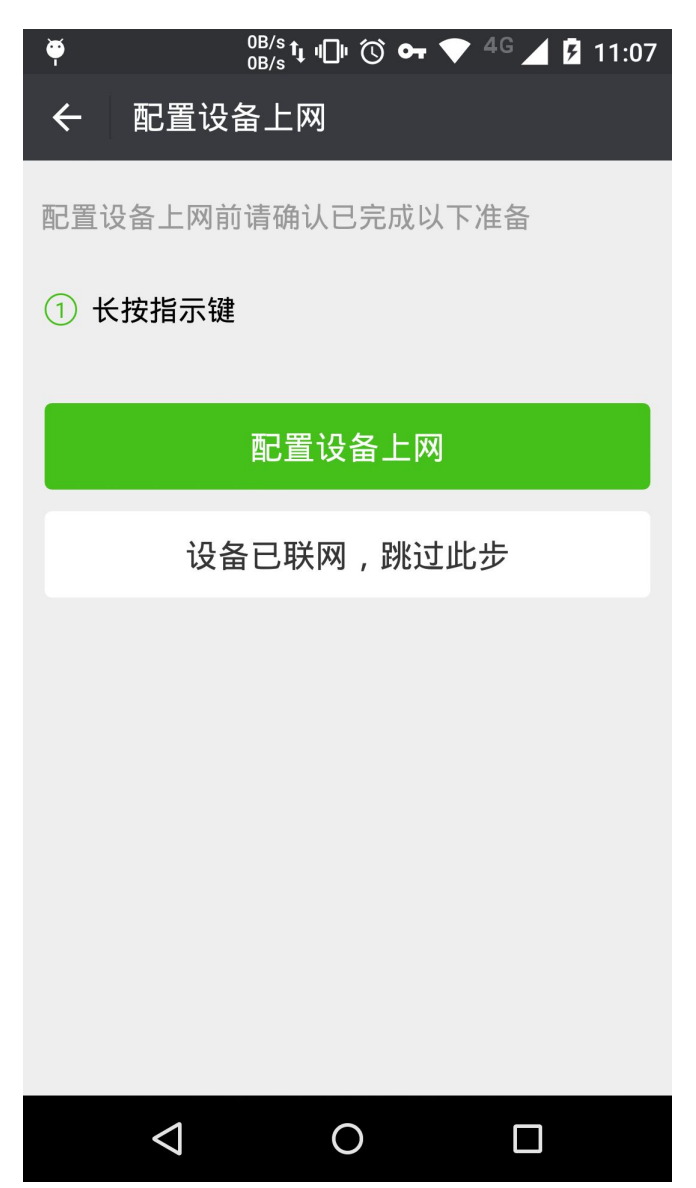

点击【配置网络上网】

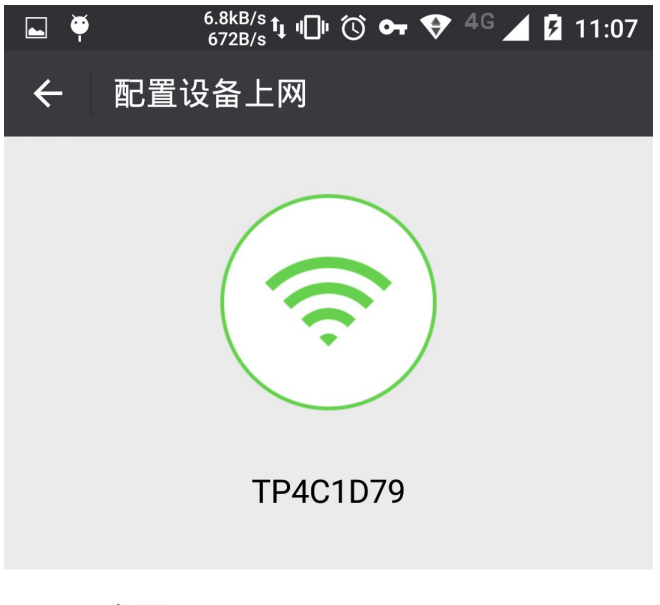

Wi-Fi密码 请输入对应的Wi-Fi密码

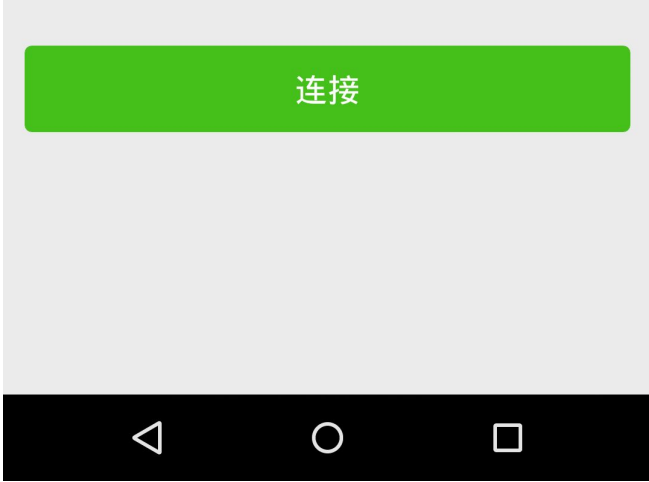

输入密码,点击【连接】开始配置 配置成功 图像的复数形式 医心包的 医心包的 医心包的 医心包的 医心包的

# **5** 绑定设备

点击返回上一步,搜索设备,

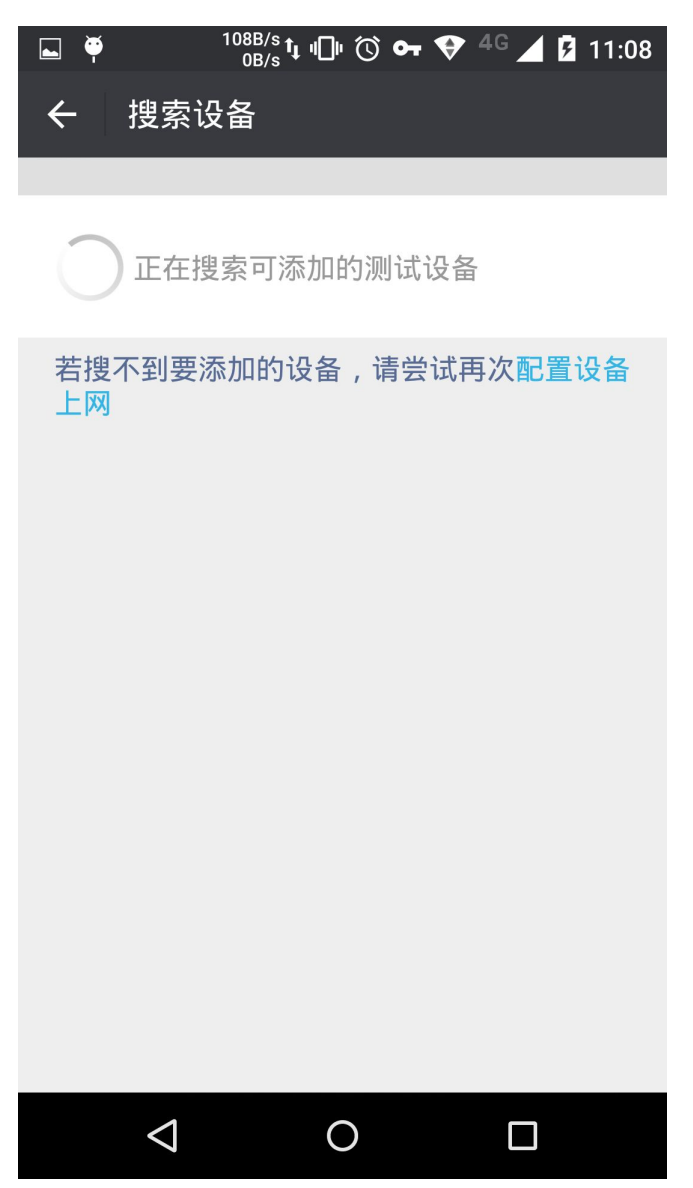

搜索到设备,点击设备名称进行绑定

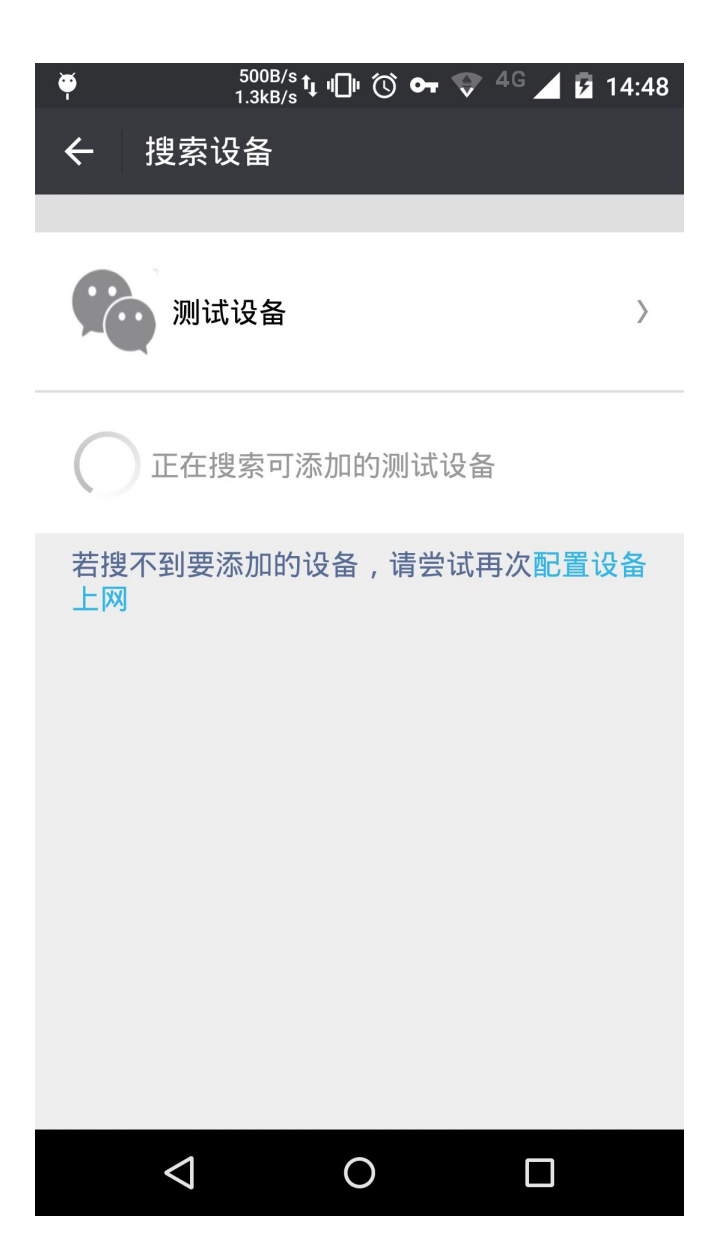

**6** 控制

进入公众号,点击我的设备 或直接在微信中打开网址 https://hw.weixin.qq.com/devicectrl/panel/device-list.html?appid=wx11 f098dfa51348c5

选中要控制的设备,点击设备名称进入控制界面

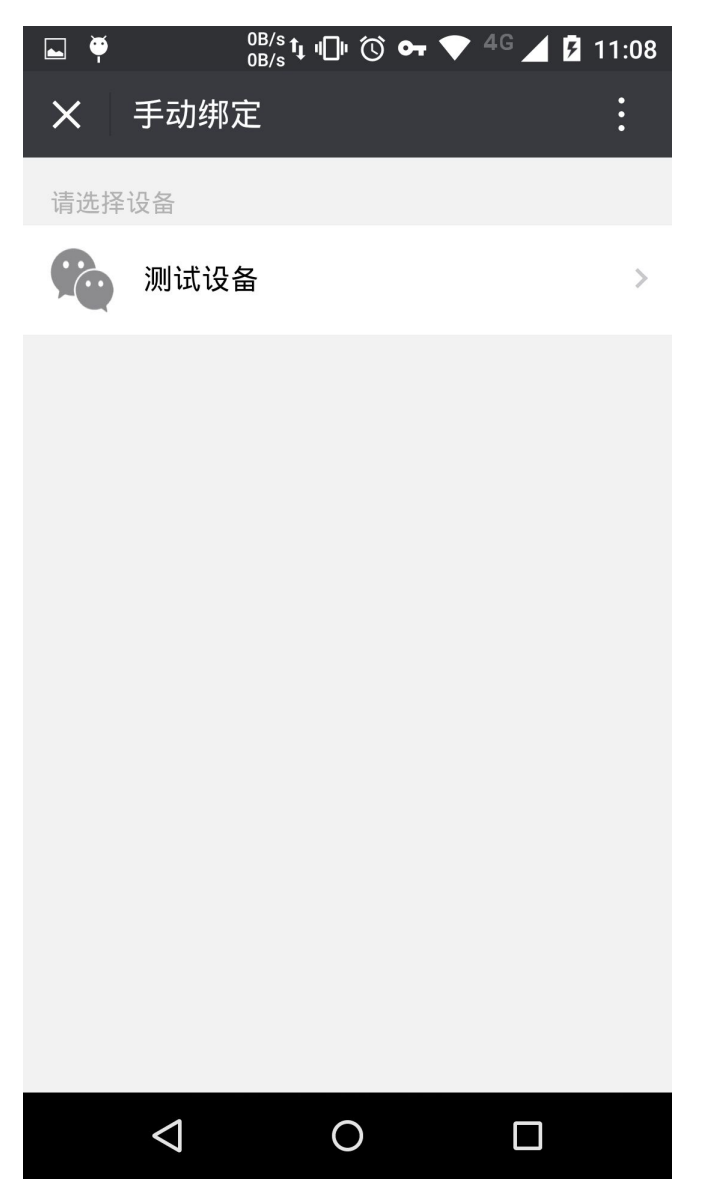

点击开关,可以看到 led 亮灭变化 拖动滑动条,可以看到 led 亮度的变化

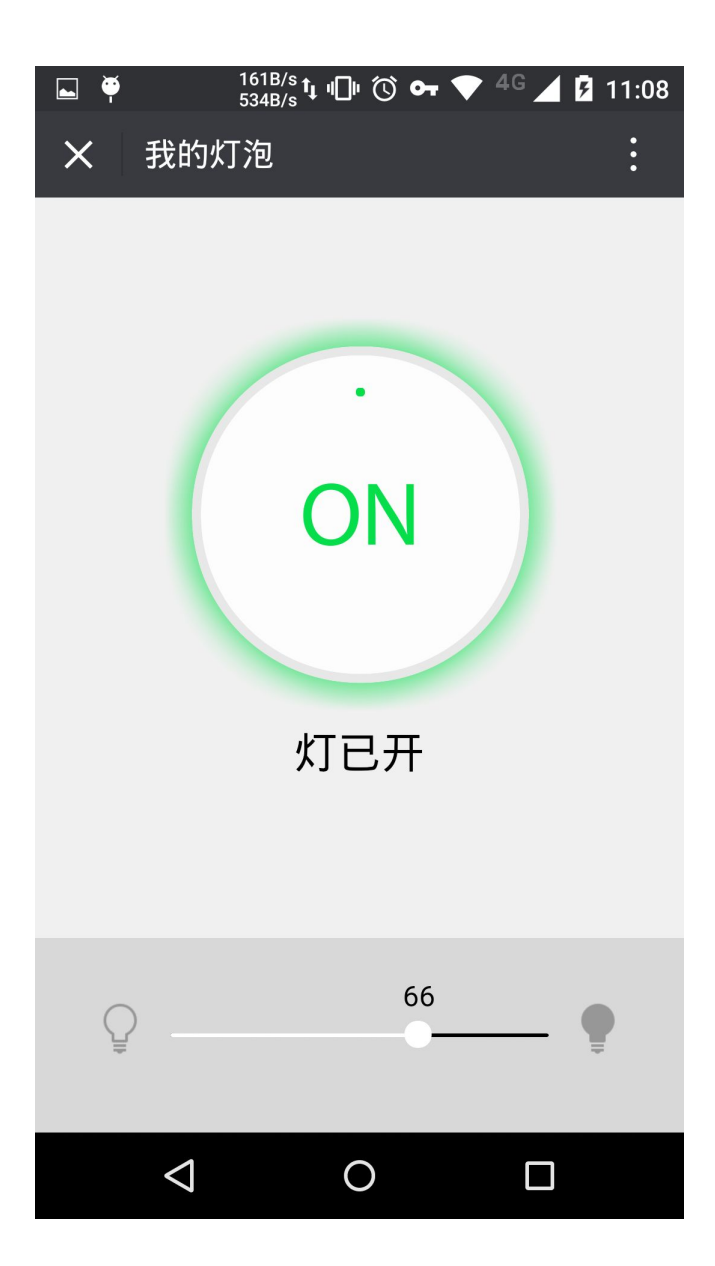

至此,微信硬件直连云的开发体验已经结束

## 7 串口打印

ip:192.168.137.2, mask:255.255.25<br>5.0, gw:192.168.137.1

NETWORK: change to network\_state

sta\_ok<br>PLATFORM: restart all s

erwices<br>AIRKISS LAN: delete udp !<br>AIRKISS LAN: delete udp !<br>AIRKISS LAN: airkiss\_version: airkiss-2.0.0-25645(Jan 15 2016 18:12:09);xtensa-1x106-elf/gcc-4.8.2;ESP8266\_IROM<br>AIRKISS\_LAN

ALKNISS\_EAW<br>|: creat udp |<br>|AIRKISS\_CLOUD: Airkiss lib version:airkiss-3.1.0-26342(Mar 7 2016 16:00:58);xtensa-1x106-elf-ccf1cfd2;Xtensa\_LX3

AIRKISS\_JSON: airkiss\_json\_upload:<br>{"msg\_type":"notify","services":{"operation\_status":{"sta<br>tus":1},"power\_switch":{"on\_off":true},"lightbulb":{"alpha":27}}}

AIRKISS\_PORTING:url: cloud.hw.we |ixin.qq.com<br>|AIRKISS\_PORTING:--------start\_dns:5348119-----

|<br>|AIRKISS\_PORTING:dns\_found 101.2<br>|27.131.110<br>|AIRKISS\_PORTING:--------END dns:6319937--------

AIRKISS\_PORTING:airkiss creat tcp<br>AIRKISS\_PORTING:tcp socket create success !<br>AIRKISS\_PORTING:dest ip is:101.227.131.110<br>AI<br>RKISS\_PORTING:remote ip : 101.227.131.110:11285

AIRKISS\_PORTING:tcp client conne<br>cted success !

AIRKISS\_APP: param saved !

AIRKISS\_PORTING: airkiss tcp rec ATANISS (1997)<br>ATRKISS\_CLOUD: Recv Event Callback:1<br>AIRKISS\_CLOUD: Device Login!

AIRKISS\_PORTING: airkiss tcp rec ALIANING INTERNATIONAL STATES CORPORATION (222 ] data:<br>AIRKISS\_CLOUD: Enter Resp Callback:id:1, err:0, funcid:1, len:51<br>{"error\_code":0,"error\_msg":"ok","msg\_id":72132769}

AIRKISS\_LAN: Finish send notify!

pm open, type:2 0

#### 发送和上传日志打印:

AIRKISS\_PORTING:airkiss top rec<br>[ 222 ] data: Enter Resp Callback:id:1, err:0, funcid:1, len:51<br>AIRKISS\_CLOUD: Enter Resp Callback:id:1, err:0, funcid:1, len:51<br>["error\_code":0,"error\_msg":"ok","msg\_id":72132769] AIRKISS\_LAN: Finish send notify! .<br>pm open,type:2 0 AIRKISS\_PORTING:airkies top rec<br>{\SSC}}{\tatal heav motify Callback funció:1, len:218<br>AIRKISS\_CLOUD: Reav motify Callback funció:1, len:218<br>AIRKISS\_APP: alpha: 27 \*\*\*Letesto\_time :1481087797101, data; : )<br>AIRKISS\_APP: alph AIRKISS\_APP: paran saved ! kNKK<br>ISS\_AFP: asg\_type: set<br>AIRKISS\_JSON: airkiss\_ison\_ask\_set:<br>| "asy\_error\_code":0,"asy\_error\_asg":"ok","asg\_id":12134091,"asg\_type":"set","services":|"operation\_etates":|"status":|"on\_off":true],"lightbulb":|"alpha":27} AIRKISS PORTING:airkiss top rec<br>
[206] data:<br>
AIRKISS COOND: Enter Resp Callback:id:3, err:0, funcid:1, len:33<br>
AIRKISS CLOUD: Enter Resp Callback:id:3, err:0, funcid:1, len:33<br>
['error\_code':0, error\_msg':'ok'] AIRKISS APP: button press!!! anumarocant: «xx:w:<br>|AEMISS\_APF: param.suved !<br>| ESS\_SONE: agricar\_ison\_upload:<br>| "Rag\_type":"novity", "services":["operation\_etatus":['πtatus":11, "pover\_evatch":["on\_off":true],"lightbulb":["alpha":27]}} || ercer\_cone iu, ercr\_me ; ne\_ia ://il///<br>| 1982 ] data:<br>|AIREIS\_PORITMy-airkies top rec ...<br>|AIREIS\_APY! alpha: 27<br>|AIREIS\_APY: alpha: 27.<br>|AIREIS\_APY: alpha: 27. AIRKISS\_APP: paran saved { AKAD<br>AIKEISS\_JSON: asstiss\_json\_ak\_set:<br>|{"asy\_ercox\_code":0,"asy\_ercor\_mag":"ok","mag\_id":72134093,"mag\_type":"set","services":{"operation\_status":0;<br>|{"asy\_ercor\_code":0,"asy\_ercor\_mag":"ok","mag\_id":72134093,"mag\_type": (assessment to the second the second terms) and the second second second control and control and control and control and control and control and control and control and control and control and control of the second second